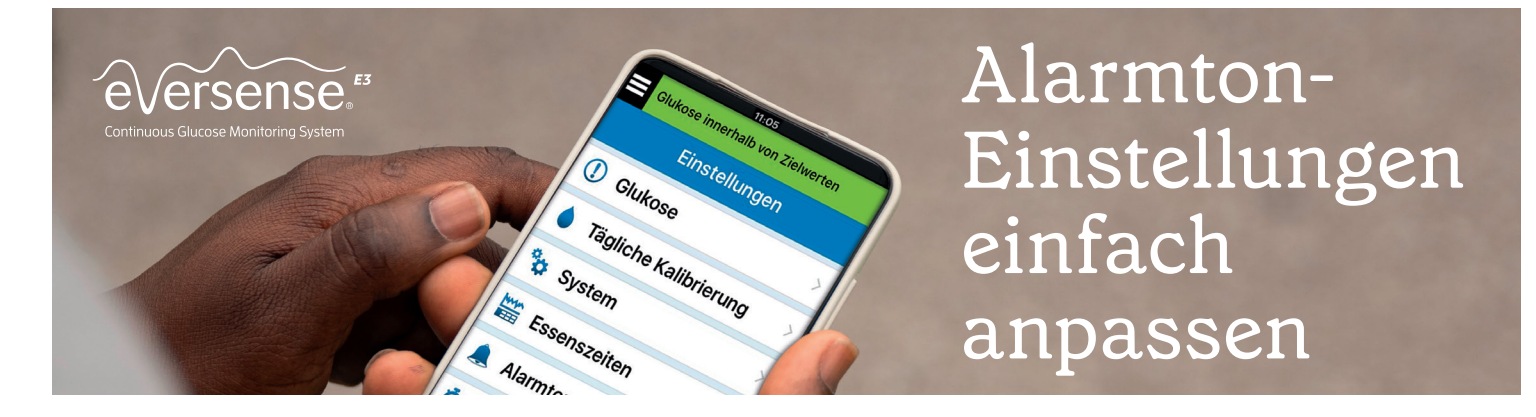

Unter Alarmton-Einstellungen im Menü der Eversense® App kann das Eversense E3 CGM-System auf verschiedene hilfreiche Weise angepasst werden:

## $\blacktriangleright$ 1. Einstellen individueller Alarmtöne

Du kannst für niedrige und hohe Glukosemesswerte jeweils unterschiedliche Alarmtöne auswählen.

### *Tippe auf:*

#### Menü > Einstellungen > Alarmton-Einstellungen

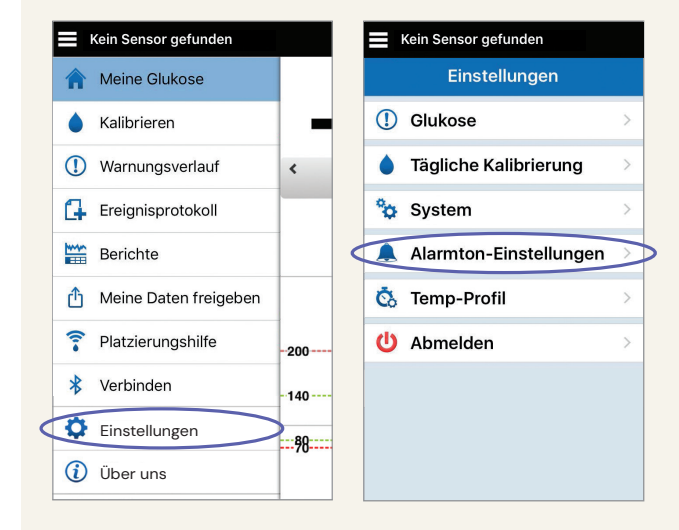

### *Tippe auf:*

die einzelnen Warnungen, um den gewünschten Alarmton auszuwählen.

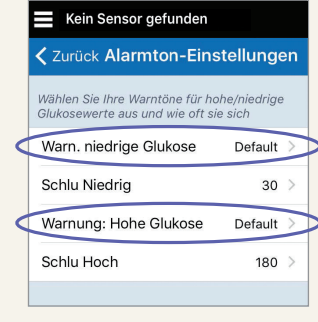

### *Tippe auf:*

< Zurück, wenn Du fertig bist, um zum Bildschirm "Alarmton-Einstellungen" zurückzukehren.

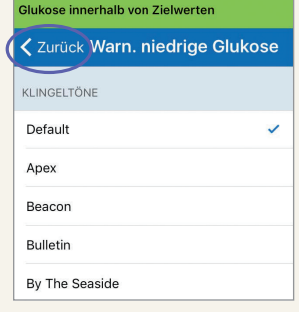

Tipp: Scrolle durch die Liste und tippe die verfügbaren Alarmtöne an, um sie anzuhören. Alarmtöne sollten auffällig sein und sich von den anderen auf Deinem Smartphone eingestellten Signaltönen unterscheiden.

# **→ 2. Einstellen der Wiederholintervalle von Alarmen**

Über die Einstellungen Schlu Niedrig und Schlu Hoch legst Du fest, wann Alarme wiederholt werden, wenn Dein Glukosespiegel weiterhin unter der unteren bzw. über der oberen Alarmgrenze liegt.

#### *Tippe auf:*

Menü > Einstellungen > Alarmton-Einstellungen

#### Kein Sensor gefunden ₹ Zurück Alarmton-Einstellungen .<br>Wählen Sie Ihre Warntöne für hohe/niedrige<br>Glukosewerte aus und wie oft sie sich Warn, niedrige Glukose Default Schlu Niedrig  $30<sup>7</sup>$ Warnung: Hohe Glukose Default Schlu Hoch 180

#### *Tippe auf:*

Schlu Niedrig oder Schlu Hoch, um das Wiederholintervall für den Alarm auszuwählen.

- Auswahlbereich für "Schlu Niedrig": 5 bis 30 Minuten
- Auswahlbereich für "Schlu Hoch": 15 bis 180 Minuten

## Beispiel für das Einstellen der Wiederholintervalle

Susanne gehen die vielen Alarme für hohe Glukosemesswerte auf die Nerven. Sie sieht, dass die Schlummerfunktion für ihren Alarm für hohe Glukosemesswerte auf 30 Minuten gesetzt ist. Sie weiß, dass es oft über eine Stunde dauert, bis ihr Glukosemesswert nach einer Korrekturinsulingabe absinkt. In Abstimmung mit ihrem Arzt ändert sie ihre Schlummereinstellung für hohe Glukosemesswerte auf 90 Minuten, um ihrem Körper genügend Zeit zu geben, auf das Insulin zu reagieren.

Wichtig: Konsultiere in jedem Fall Deinen Arzt, wenn Du nicht sicher bist, welche Wiederholintervalle Du für Deine Alarme einstellen solltest.

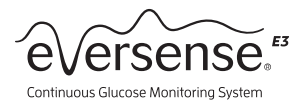

.<br>Hukose innerhalb von Zielwerte く Zurück Alarmton-Einstellungen

Wählen Sie Ihre Warntöne für hohe/nie<br>Glukosewerte aus und wie oft sie sich Warn. niedrige Glukose

Warnung: Hohe Glukose

Anzeige aller nicht-kritischen Warnungen und<br>Benachrichtigungen deaktivieren.

Schlu Niedrig

Schlu Hoch

Bitte nicht stören

Default

Default

180

30

## $\rightarrow$  3. Verwenden der Funktion "Bitte nicht stören" in der Eversense® Mobile-App

Indem Du die Funktion "Bitte nicht stören" (DND; engl. Do Not Disturb) unter "Alarmton-Einstellungen" aktivierst, kannst Du die Alarmtöne und die Vibrationen am Körper für nicht kritische Alarme ausschalten. Die Aktivierung des "Bitte nicht stören"-Modus in der Eversense-App erfolgt anders als die Aktivierung der Funktion "Bitte nicht stören" auf Deinem Smartphone. Einzelheiten dazu findest Du in der nachstehenden Tabelle.

Hinweis: Das Empfangen von Alarmen ist ein entscheidender Vorteil von CGM; es empfiehlt sich daher, die Verwendung von "Bitte nicht stören"-Funktionen sorgfältig abzuwägen. Eine vollständige Auflistung aller kritischen und unkritischen Alarme findest Du im Abschnitt "Alarmbeschreibungen und Maßnahmen" der Bedienungsanleitung. Kritische Alarme sind hier mit einem Sternchen (\*) markiert.

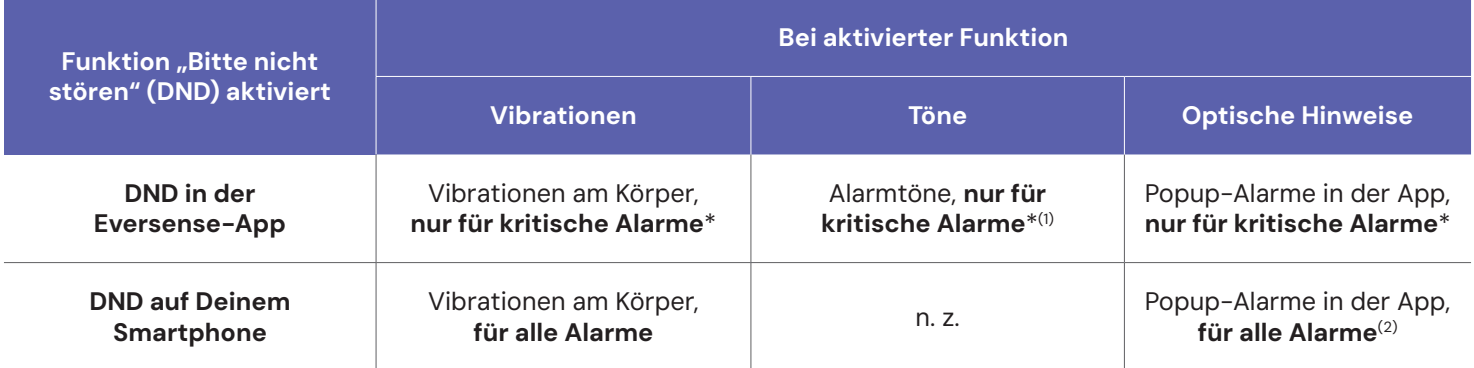

(1) Vorausgesetzt, das Gerät ist nicht stumm geschaltet. (2) Wenn sich die Eversense-App im Vordergrund befindet.

## Beispiel für die Verwendung von DND

Maria möchte die Anzahl der Alarme minimieren, die sie erhält. Dazu aktiviert sie in ihrer Eversense® Mobile-App die "Bitte nicht stören"-Funktion. Sie findet es gut, dass sie dennoch für alle kritischen Alarme weiterhin Vibrationsalarme am Körper, Popup-Alarme in ihrer App sowie Alarmtöne erhält, nicht jedoch für unkritische Alarme.

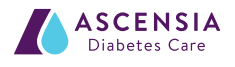

Vertrieb durch Ascensia Diabetes Care Deutschland GmbH Marie-Curie-Straße 5 51377 Leverkusen www.diabetes.ascensia.de

Hergestellt von: Senseonics, Inc. 20451 Seneca Meadows Parkway Germantown, MD 20876-7005 USA Das Eversense® E3 Continuous Glucose Monitoring (CGM) System ist für die kontinuierliche Messung<br>des Glukosespiegels bei Menschen mit Diabetes ab 18 Jahren für bis zu 180 Tage vorgesehen.<br>Das System kann die Messung des Bl sächlich für die nach Tag 21 einmal täglich durchgeführte Kalibrierung, falls die Messwerte nicht den<br>Symptomen entsprechen oder während der Einnahme von Tetrazyklinen erforderlich. Das Einsetzen<br>und die Entnahme des Senso

#### Wichtige Sicherheitsinformationen findest Du unter global.eversensediabetes.com/safety-info.

Eversense, Eversense E3 Continuous Glucose Monitoring und das Eversense Logo sind Marken von<br>Senseonics, Incorporated. Ascensia und das "Ascensia Diabetes Care"-Logo sind Marken und/oder<br>eingetragene Marken der Ascensia Di

07/24